WWW.VENLANCE.COM Manual de uso Todo sobre · Enviar entregables de un trabajo y Terminar

## · Enviar entregables de un trabajo

### **WWW.VENLANCE.COM** Manual de uso

Para enviar los archivos entregables de un trabajo o proyecto en curso, sigue estos pasos:

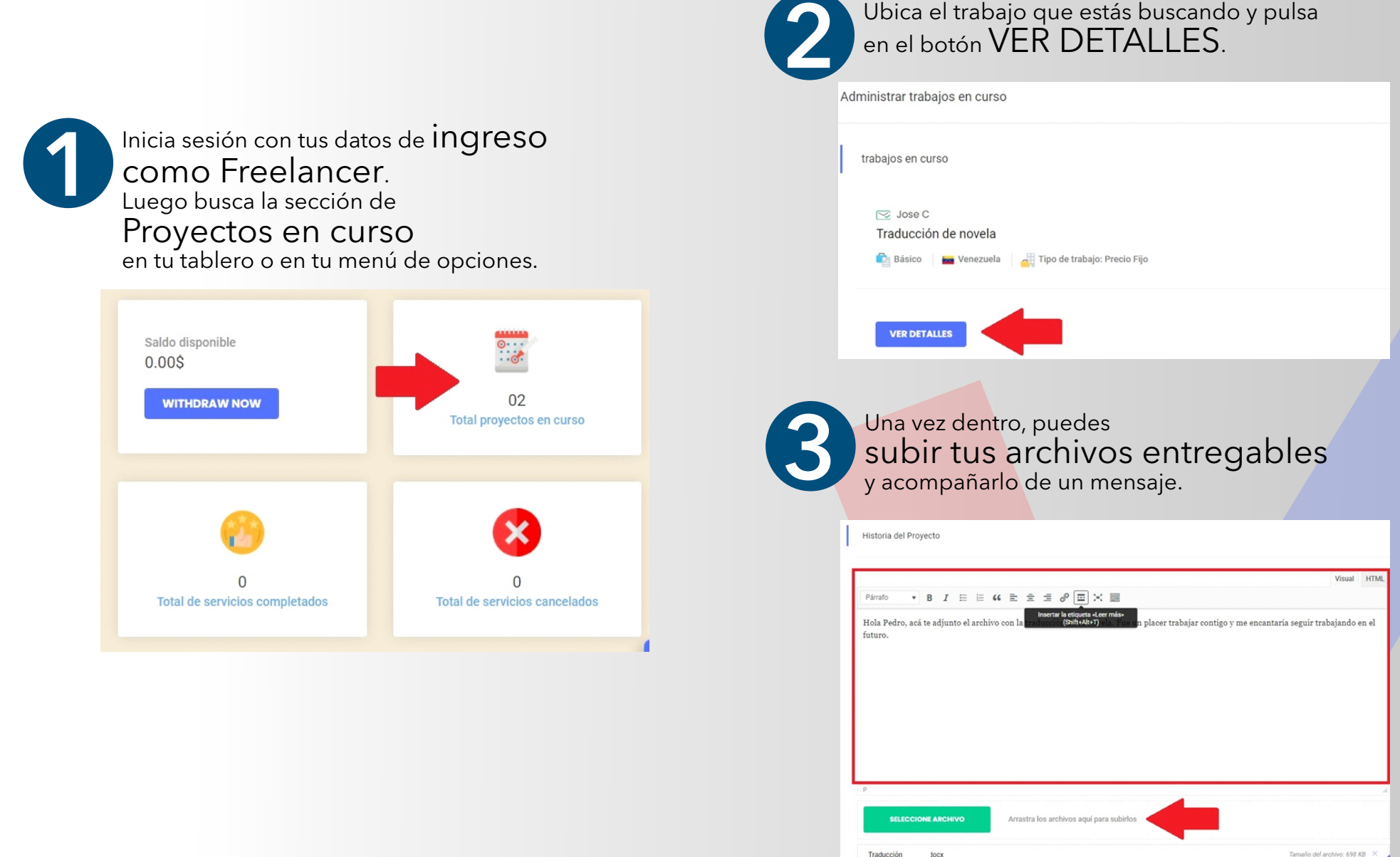

## · Enviar entregables de un trabajo

#### WWW.VENLANCE.COM Manual de uso

Para enviar los archivos entregables de un trabajo o proyecto en curso, sigue estos pasos:

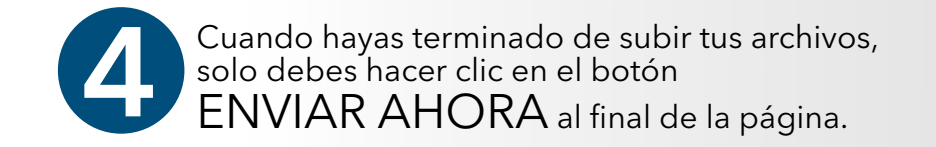

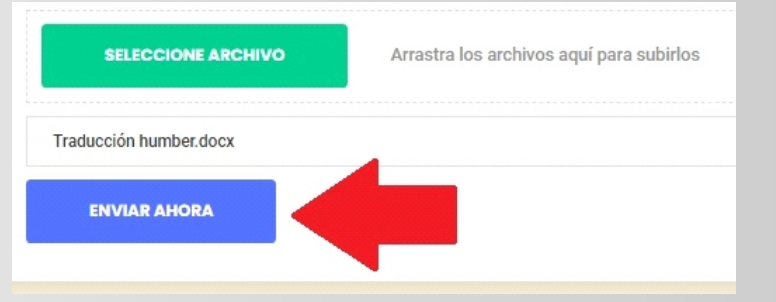

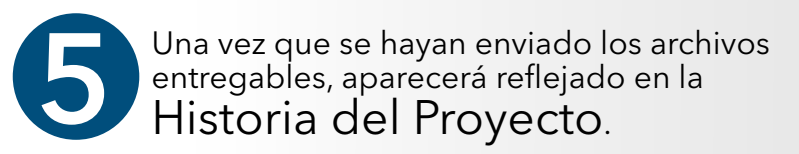

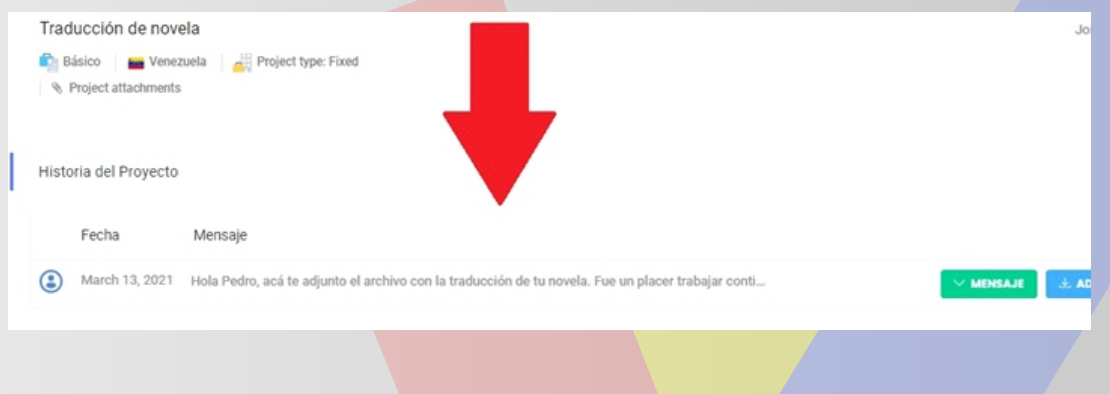

### Marcar un trabajo como "Terminado"

#### **WWW.VENLANCE.COM** Manual de uso

Para enviar los archivos entregables de un trabajo o proyecto en curso, sigue estos pasos:

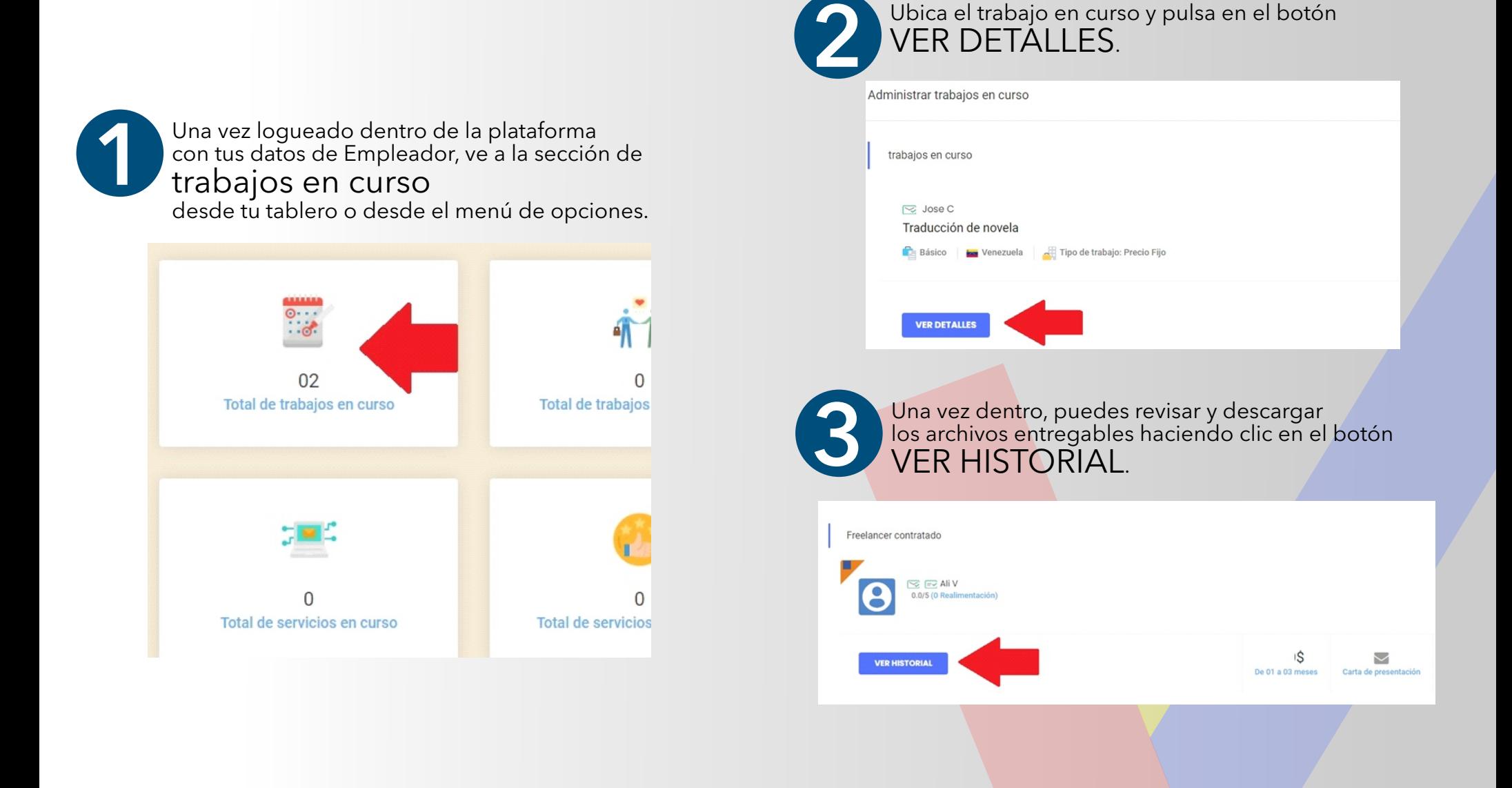

### Marcar un trabajo como "Terminado"

#### **WWW.VENLANCE.COM** Manual de uso

Para enviar los archivos entregables de un trabajo o proyecto en curso, sigue estos pasos:

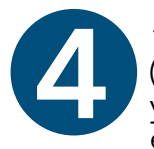

1. Si todos los archivos entregables están bien (de acuerdo a lo acordado entre el Empleador y el Freelancer), puedes proseguir a marcar el trabajo como

Terminado en el desplegable de estado del proyecto, y luego haciendo clic en el botón de check.

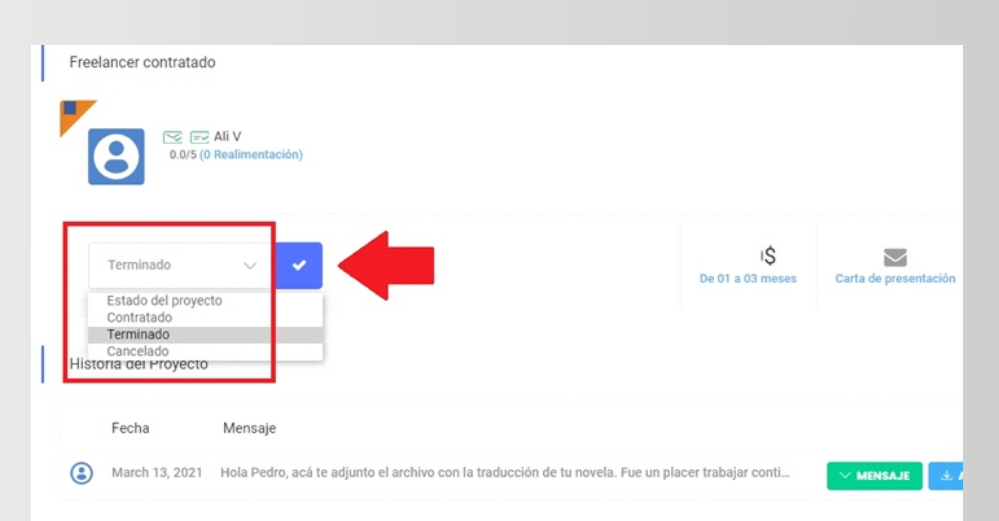

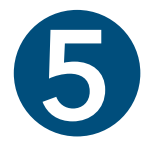

A continuación, se abrirá una ventana para agregues tus comentarios acerca del trabajo realizado con el Freelancer y

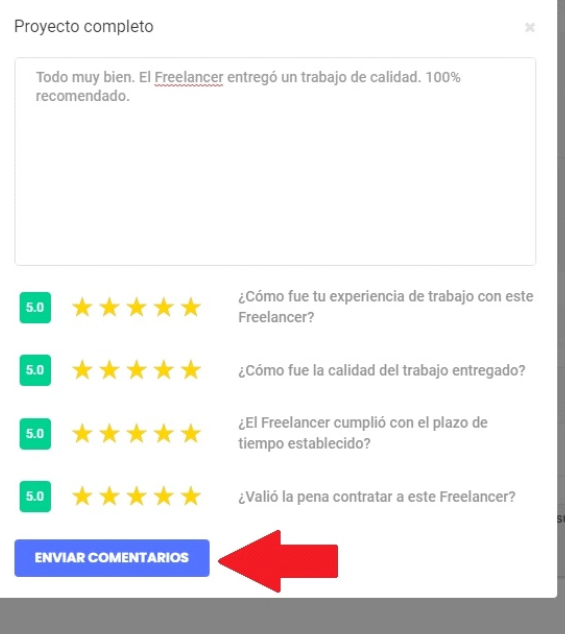

envíes tu calificación. Al enviar tu calificación, el trabajo será terminado 6 con éxito y saldrá como Proyecto completado. Administrar trabajos completados Trabajos completados  $\approx$  Jose C Traducción de novela Básico **iss** Venezuela Tipo de Trabajo: Precio Fijo Proyecto completado **VER DETALLES** Pág 4

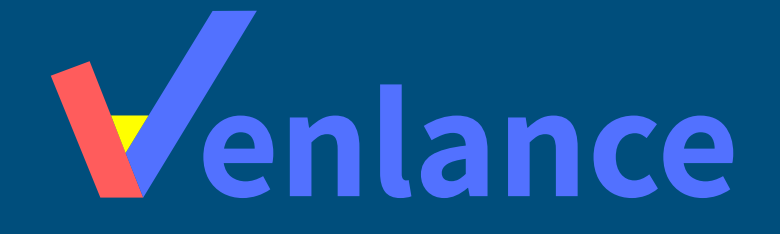

# WWW.VENLANCE.COM Manual de uso

Ovenlanceoficial  $\blacksquare$ venlanceoficial

Derechos Reservados - 2021